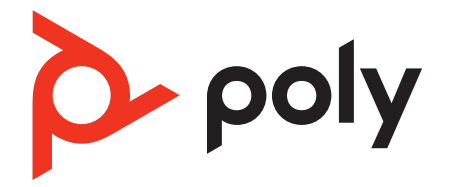

# **Voyager 4300 UC Series**

# Bluetooth headset

User guide

### **Contents**

Headset overview **3** Be safe **3** USB Bluetooth adapter **3** Charge stand (select models only) **4** Connect and pair **5** Connect to PC **5** Configure USB adapter **5** Pair to mobile device **5** Pair USB adapter again **6** Pair mode **6** Fit and charge **7** Wear on the right or left **7** Charge **7** Check headset battery status **7** Load software **9** Update your Poly device **9** The basics **10** Power on/off **10** Adjust the volume **10** Make/Take/End Calls **10** Launch Microsoft Teams (Teams model only) **11** Play or pause audio **11** Voice assistant **11** More Features **12** Select language **12** DeepSleep Mode **12** Online indicator **12** Corded mode (audio over USB) **12** Troubleshooting **13** What's in the box **15** Support **16**

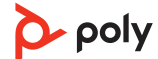

### Headset overview

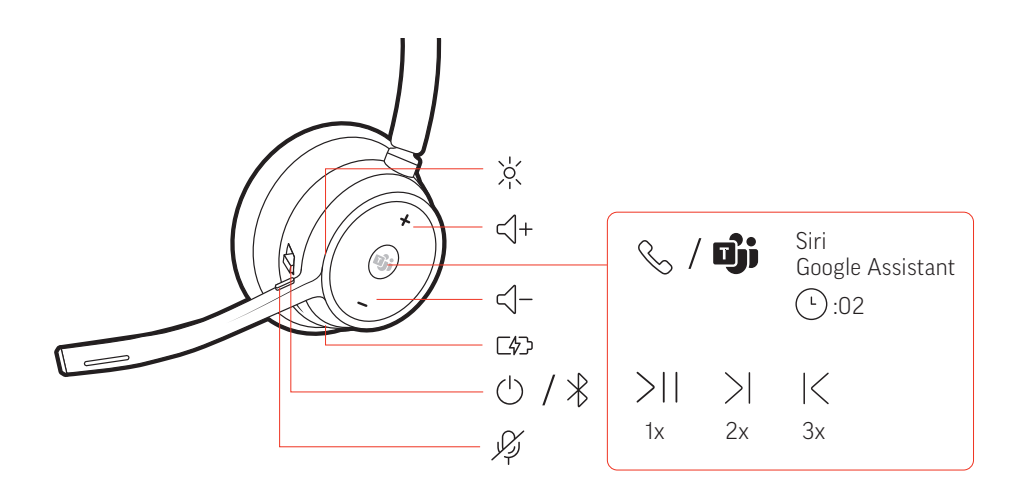

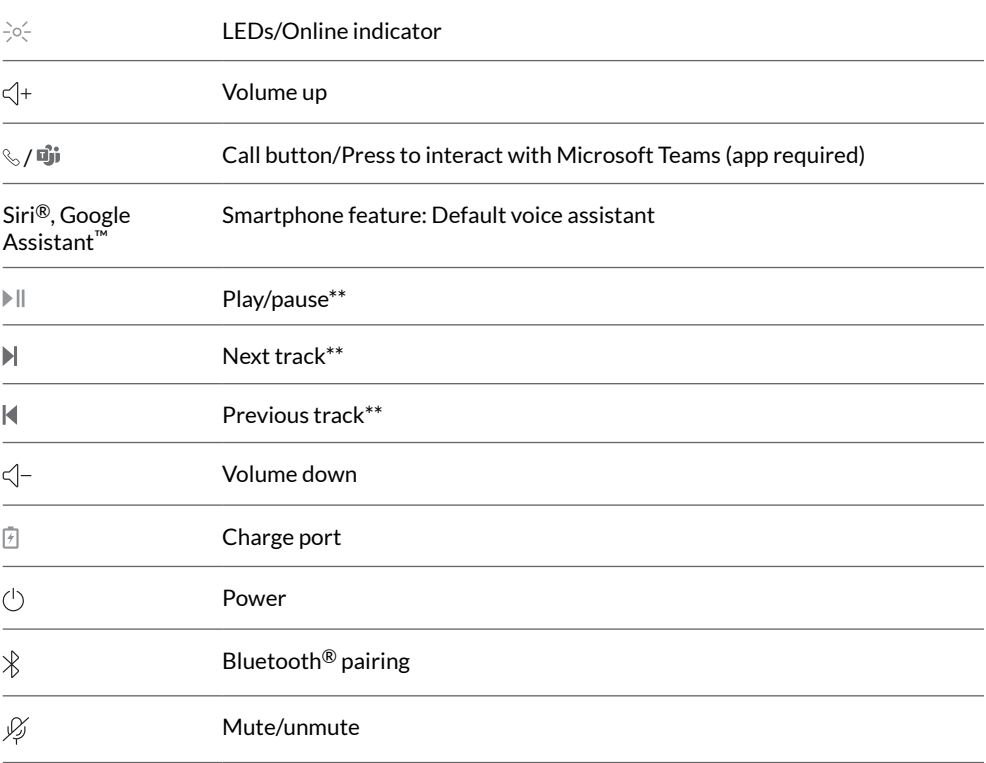

**NOTE** *\*\*Functionality varies by application. May not function with web-based apps.*

Be safe

Please read the safety guide for important safety, charging, battery and regulatory information before using your new headset.

USB Bluetooth adapter

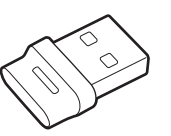

Your high-fidelity Bluetooth USB adapter comes pre-paired to your Poly device. Plug it into your computer to connect to computer audio.

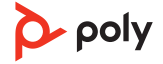

#### **NOTE** *Adapter design may vary*

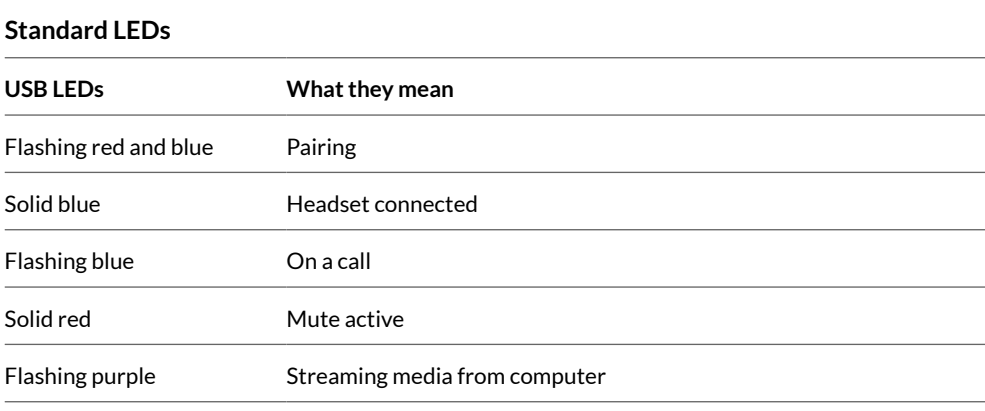

#### **LEDs when Microsoft Teams\* is detected**

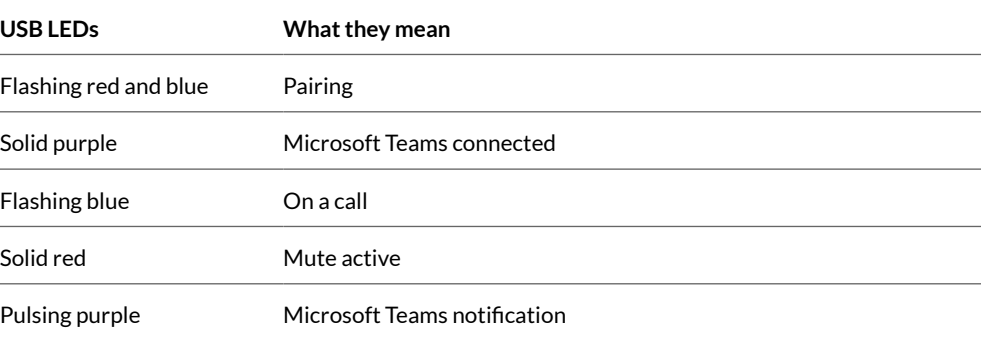

**NOTE** *\*Requires Microsoft Teams desktop application*

Charge stand (select models only)

- ∖∖≔⊄⊕ ∏

**NOTE** *The charge stand plugs into a computer or wall charger's USB port.*

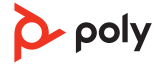

## Connect and pair

#### Connect to PC

Your Bluetooth USB adapter comes pre-paired to your headset.

**1** Turn on your headset and insert the Bluetooth USB adapter into your laptop or PC.

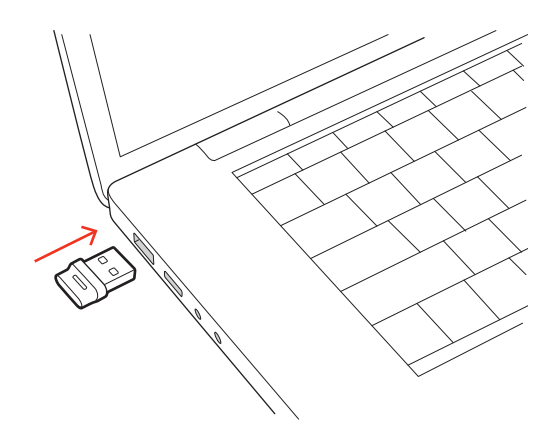

- **2** The USB adapter LED flashes and then turns solid to indicate the headset is connected to the USB adapter. If you are wearing your headset you hear "PC connected" to indicate the connection has been established. When on a call, the LED on the USB adapter flashes blue. When not on a call the LED is solid.
- **3** Load Poly Lens Desktop App by visiting poly.com/lens. This allows you to customize your headset behavior through advanced settings and options.

#### Configure USB adapter

Your high-fidelity Bluetooth USB adapter comes ready to take calls. If you want to listen to music, you will need to configure your Bluetooth USB adapter.

**Windows** 

- **1** To configure your Bluetooth USB adapter to play music, go to Start menu > Control Panel > Sound > Playback tab. Select **Poly BT700,** set it as the Default Device and click OK.
- **2** To pause music when you place or receive calls, go to Start menu > Control Panel > Sound > Communications tab and select the desired parameter.

Mac

- **1** To configure the Bluetooth USB adapter, go to Apple menu > System Preferences > Sound. On both the Input and Output tabs, select **Poly BT700**.
- **1** To put your headset in pair mode, slide and hold the Power  $\circlearrowright$  switch away from the off position until you hear "pairing" and the headset LEDs flash red and blue. Pair to mobile device

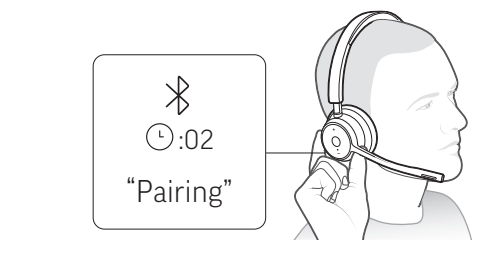

- **2** Activate Bluetooth on your phone and set it to search for new devices.
	- **iPhone** Settings > Bluetooth > On\*
	- **Android** Settings > Bluetooth On > Scan for devices\*

**NOTE** *\*Menus may vary by device.*

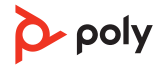

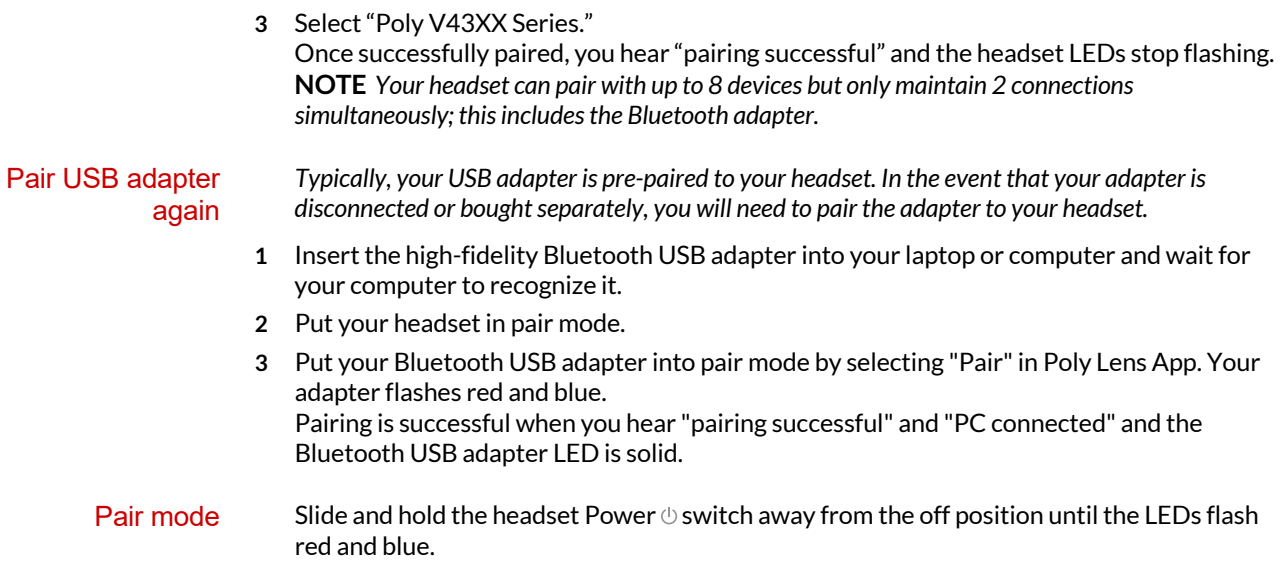

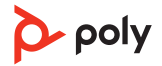

## Fit and charge

#### Wear on the right or left

To position the microphone on the right or left side, rotate the microphone boom up and over. Gently bend the boom so it is approximately 2 finger widths from the corner of your mouth.

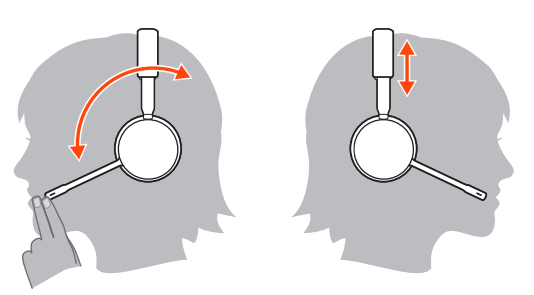

#### **Charge**

Charge your headset using the USB cable or the charge stand (select models only). The headset LEDs flash when charging. It takes approximately 90 minutes to fully charge your headset. The LEDs turn off once charging is complete.

**NOTE** *The USB cable and charge stand (select models only) plug into a computer or wall charger's USB port.*

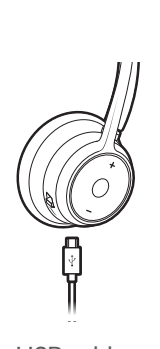

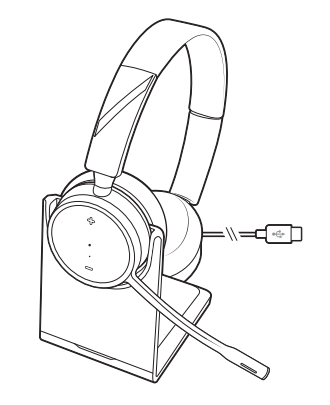

USB cable Charge stand (select models only)

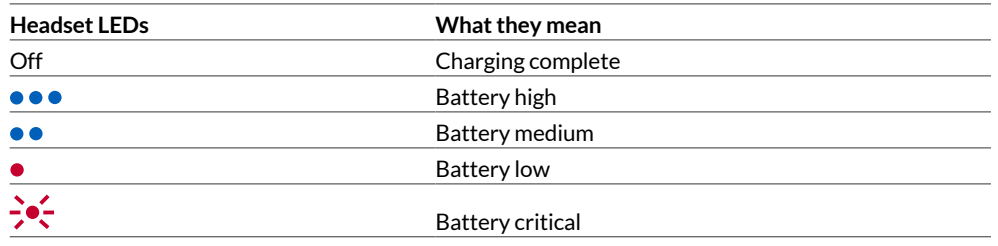

Check headset battery status

Check your headset battery status:

- View status in Poly Lens Desktop App
- $\bullet$  With headset inactive, slide and release the Power  $\circlearrowright$  switch away from the off position. Listen to the voice alert or observe the headset LEDs.

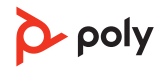

#### **Headset LED behavior while charging**

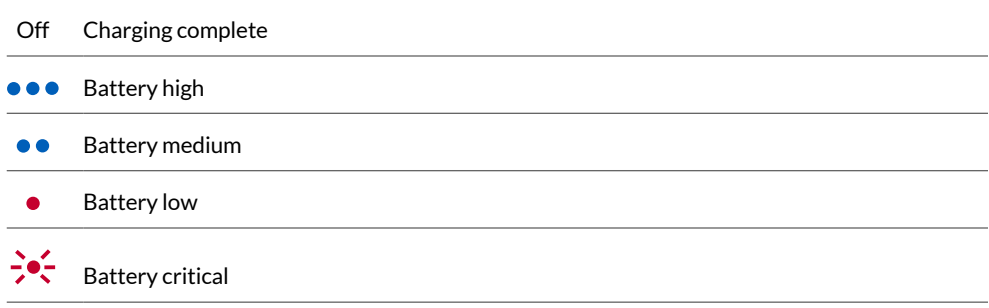

**TIP** *To reset the accuracy of the talk time alert, deplete the headset battery then charge fully.*

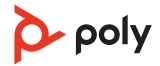

### Load software

Customize your device behavior through advanced settings and options with Poly Lens App. Some softphones require the installation of Poly software to enable device call control (answer/end and mute) functionality. Download: poly.com/lens.

**NOTE** *Device settings and updates are also available in Plantronics Hub App.*

Keep your firmware and software up-to-date to improve performance and add new features to your Poly device. Update your Poly device

> Update your device using your computer with Poly Lens Desktop App. Download at poly.com/lens.

While updating:

- Do not use your Poly device until the update is complete.
- Do not start a second update from a second device.
- Do not stream media.
- Do not answer or place a call.

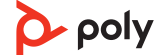

# The basics

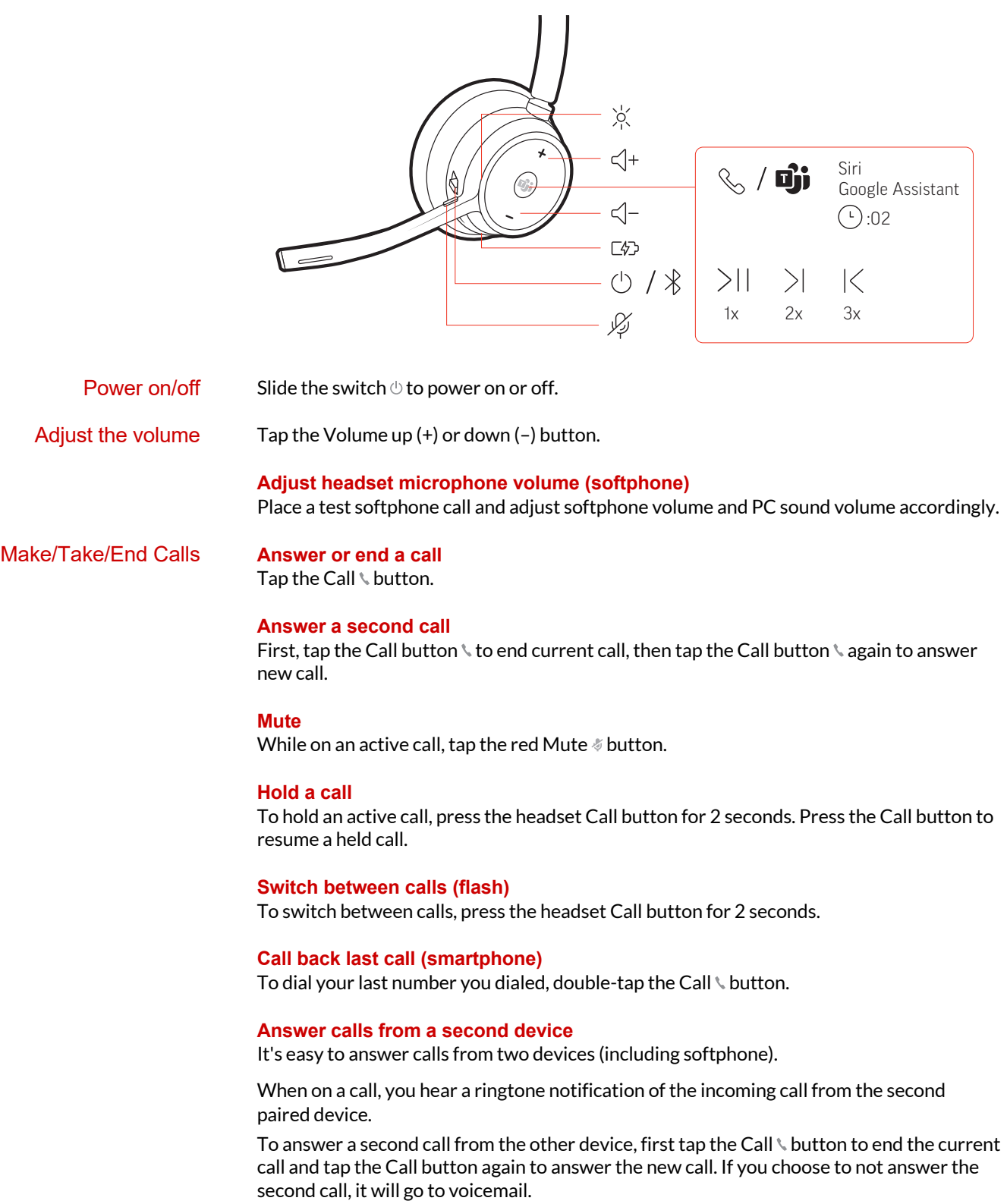

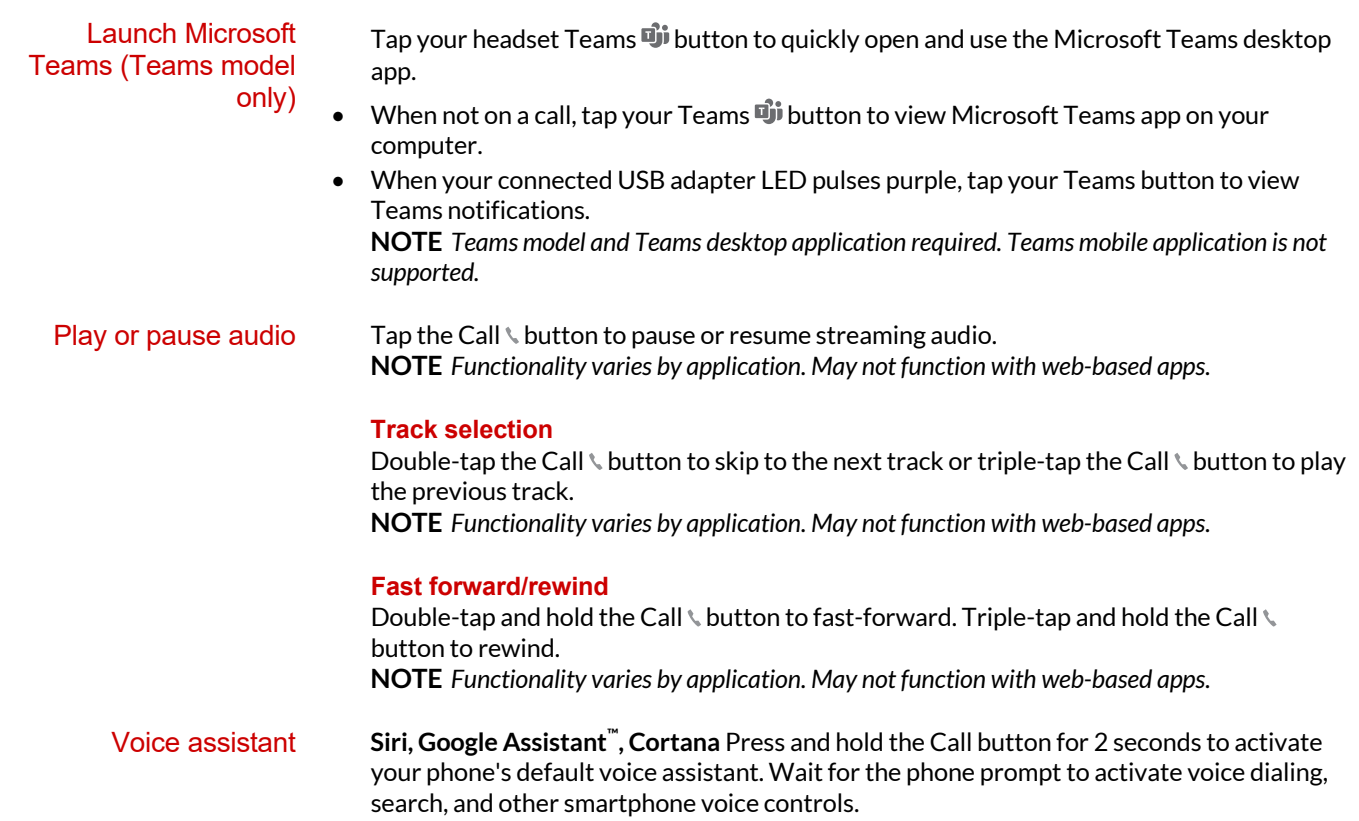

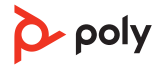

## More Features

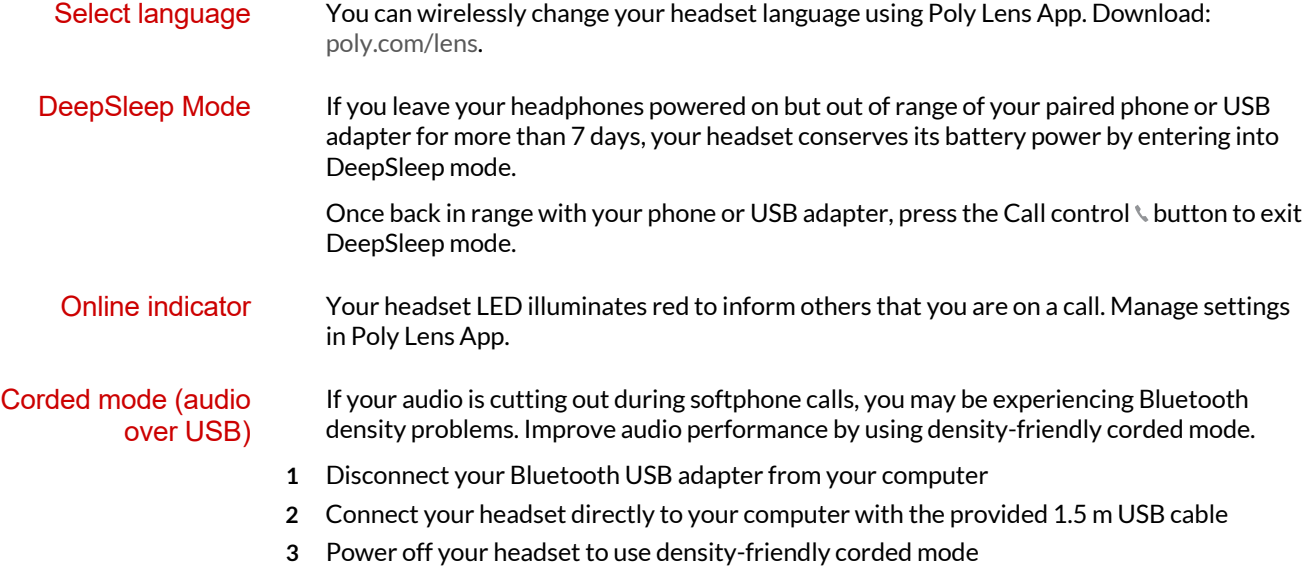

**NOTE** *Your headset battery charges while in corded mode.*

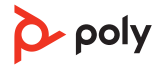

# Troubleshooting

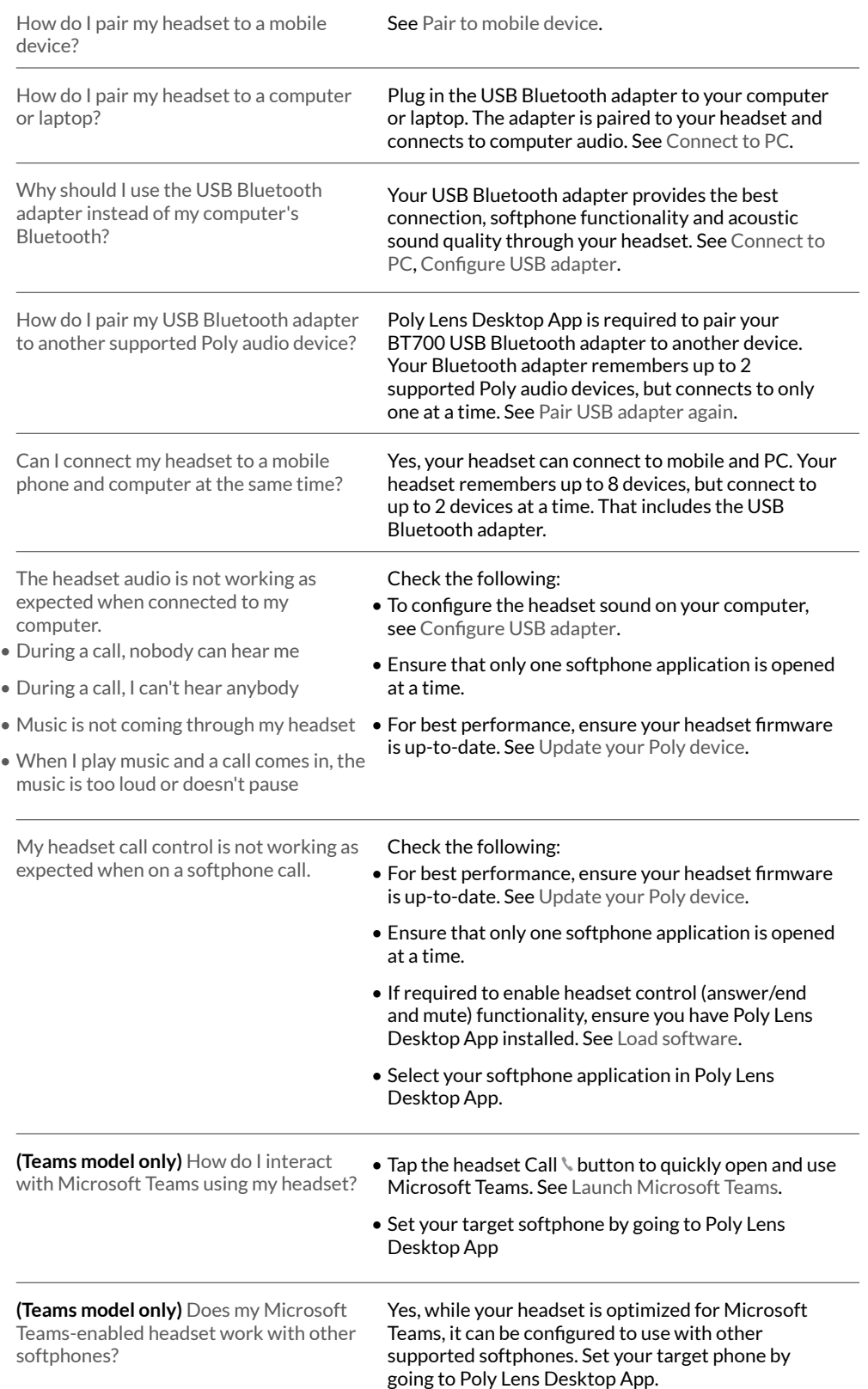

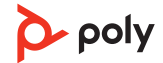

When you configure another softphone, the Call button:

- doesn't interact with Teams
- doesn't go to Teams notifications
- will not launch Cortana

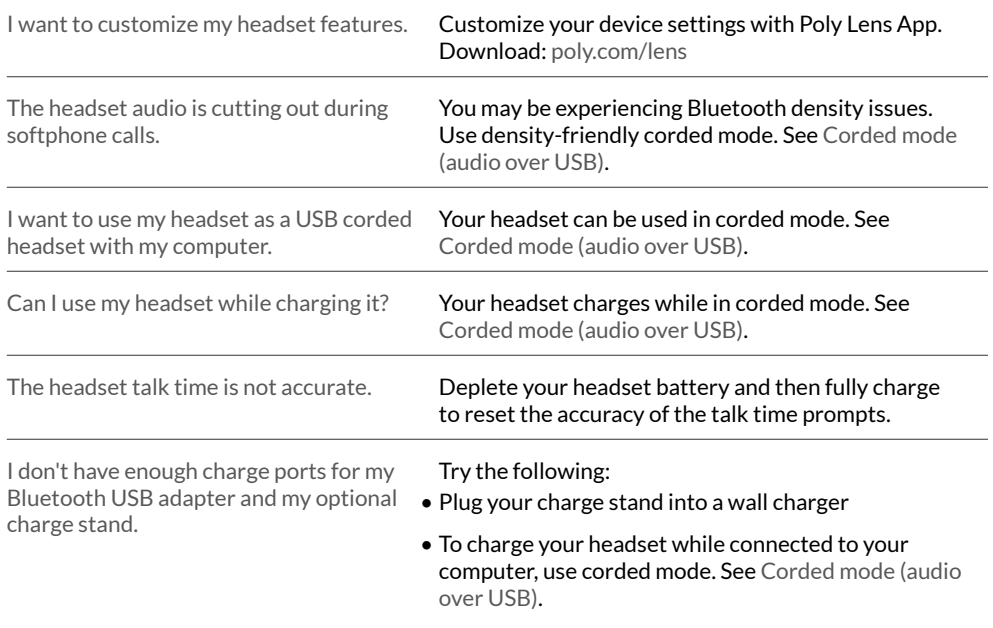

### What's in the box

Contents may vary by model.

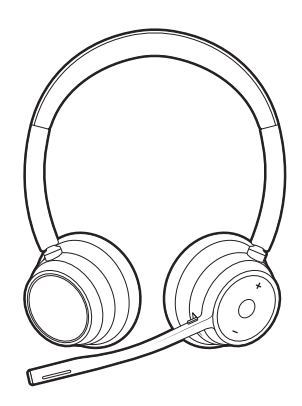

Stereo or mono headset

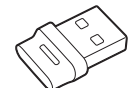

Bluetooth USB adapter (USB-A or USB-C, design varies)

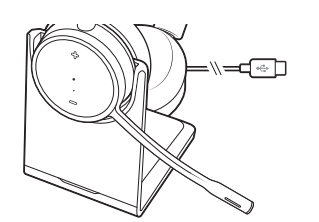

Charge stand (select models only) Headset carrying case

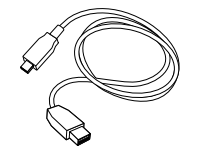

USB-A to USB-C cable  $Qu$ ick start guide

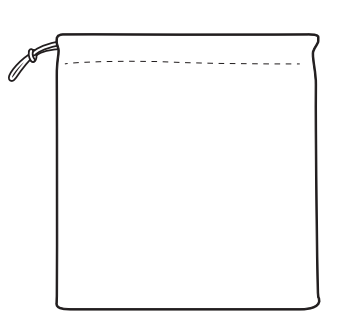

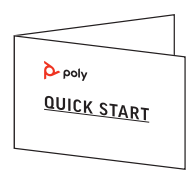

### Support

#### **NEED MORE HELP?**

**poly.com/support**

**Manufacturer:**

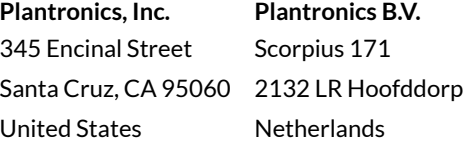

 $^{\copyright}$  2021 Plantronics, Inc. All rights reserved. Poly, the propeller design, and the Poly logo are trademarks of Plantronics, Inc. Bluetooth is a registered trademark of Bluetooth SIG, Inc. and any use by Plantronics, Inc. is under license. All other trademarks are the property of their respective owners.

Model ID: Headset: V4310/V4310-M/V4320/V4320-M, Adapter: BT700/BT700C, Charge Stand: CB4300. System: Poly Voyager 4300 UC Series has a V4310/V4310-M/ V4320/V4320-M headset, a BT700/BT700C adapter and may include a CB4300 charge stand.

220245-06 08.21

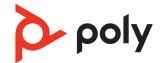